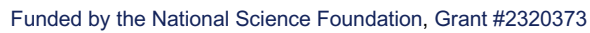

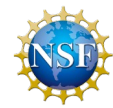

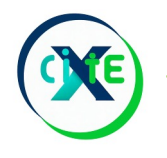

#### **CyberInfrastructure Training and Education for Synchrotron X-Ray Science (X-CITE)**

### Programming Essentials: An Introduction to Python and Jupyter

Anirban Mandal, Erik Scott, Sajith Sasidharan (RENCI, UNC Chapel Hill) Ewa Deelman, Karan Vahi, Mats Rynge (ISI, USC) Matthew Miller, Werner Sun, Peter Ko, Kelly Nygren, Keara Soloway, Rolf Verberg (CHESS, Cornell) Brandon Sorge (IUPUI)

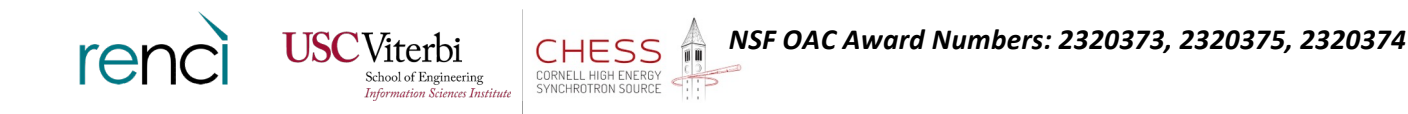

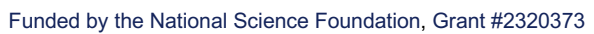

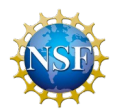

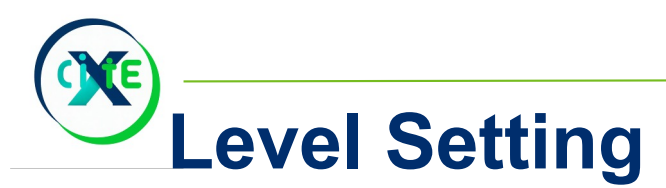

We have one hour.

My goals:

- 1. Introduce you to working with the Jupyter environment
- 2. Highlight some of the basics of Python for people who have only used other languages (C, Java, R, Matlab…) or perhaps even no programming experience
- 3. Can you can program in Python at the level of writing loops and functions? You shouldn't be here, you should be writing papers and proposals. We'll see you at 9:55.

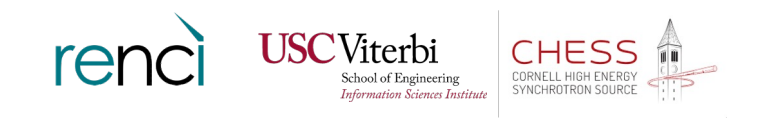

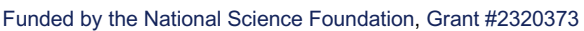

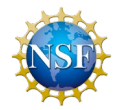

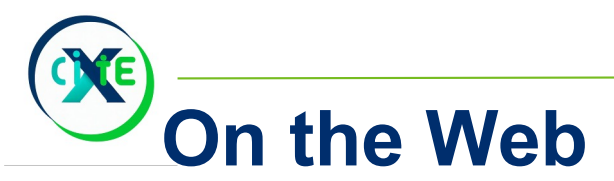

Our training materials are on CHESS's mass storage (/nfs/chess/user/x-cite/X-CITE) for your convenience.

Their permanent home i[s https://xcitecourse.org](https://xcitecourse.org/)/.

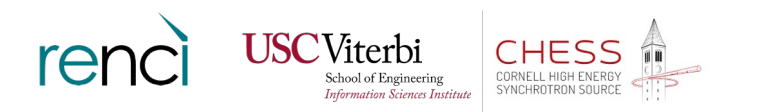

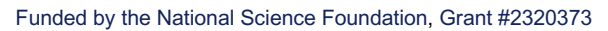

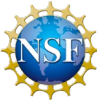

# **Jupyter**

Jupyter is a programming environment that lets you mix programming and free-form te in a web-based "notebook".

Strongly reminiscent of Mathematica, but the idea dat back to the 1970s (Don Knuth)

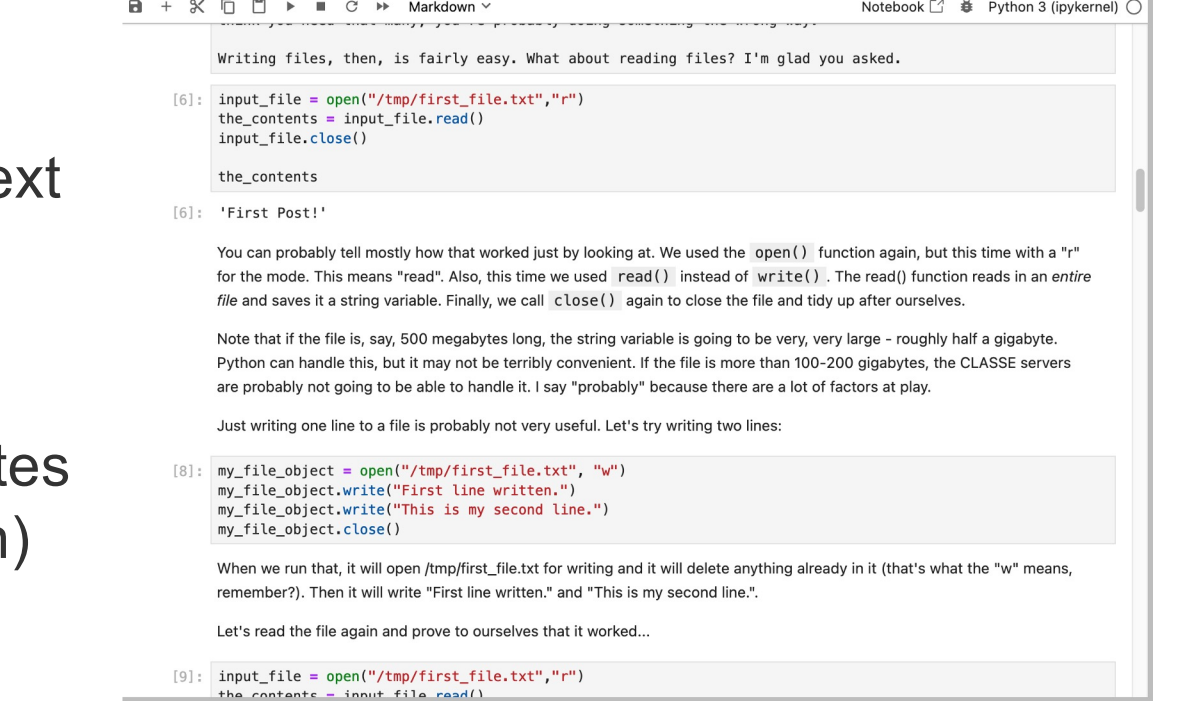

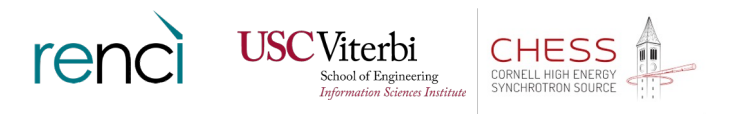

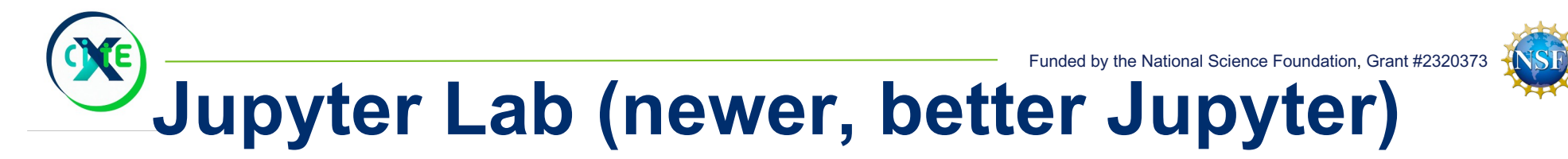

Jupyter Lab adds a file browser, nicer interface, a built-in debugger, and much more. It's the direction Jupyter is moving in.

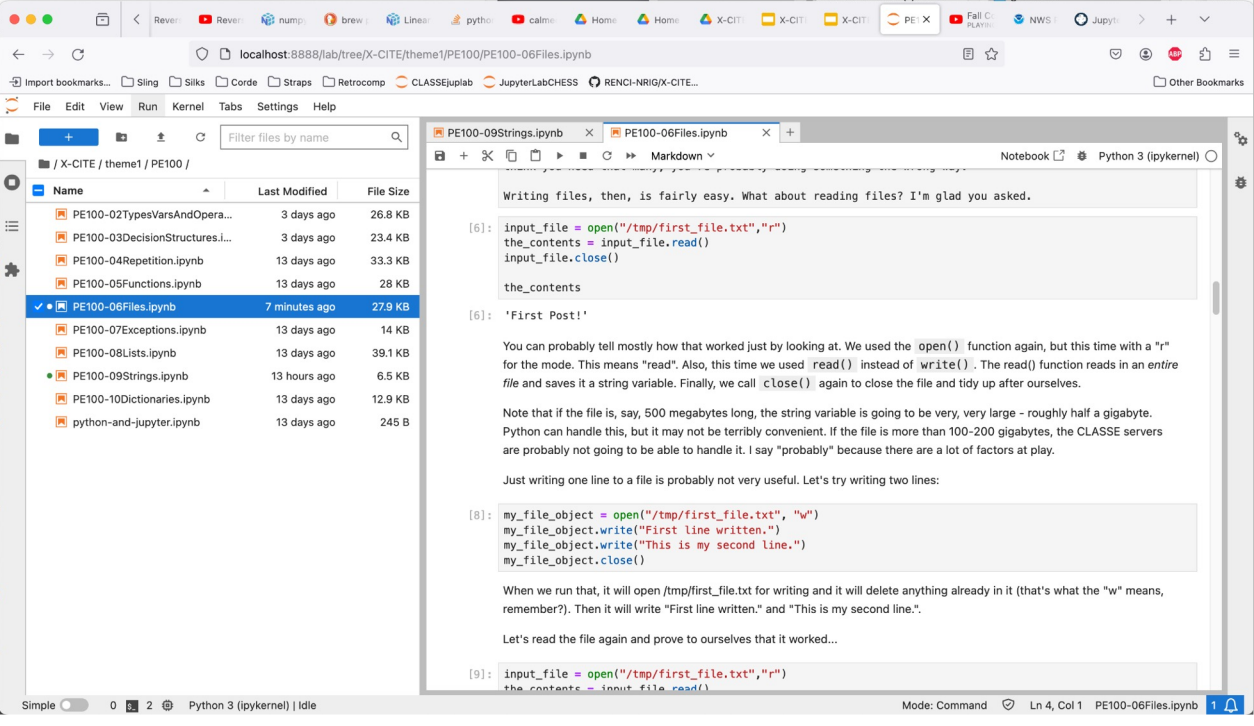

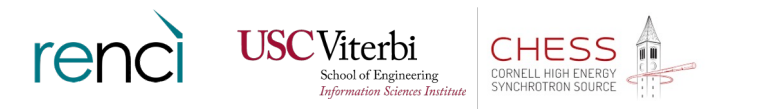

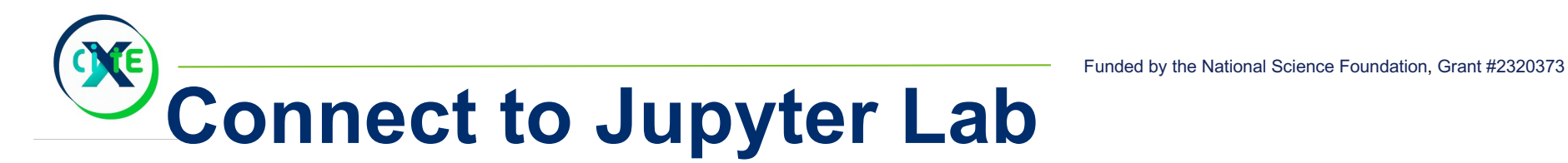

Point your browser a[t https://jupyter01.classe.cornell.edu](https://jupyter01.classe.cornell.edu/)/

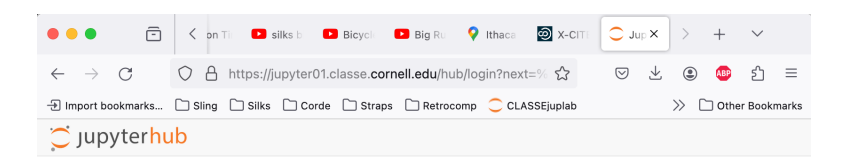

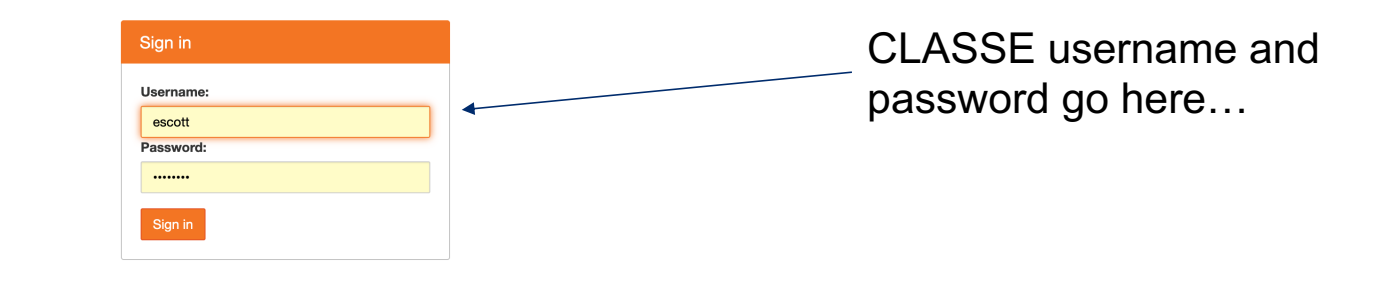

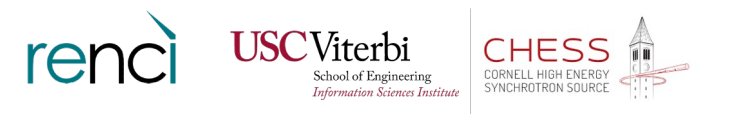

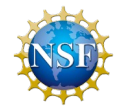

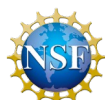

## **Connect to Jupyter Lab**

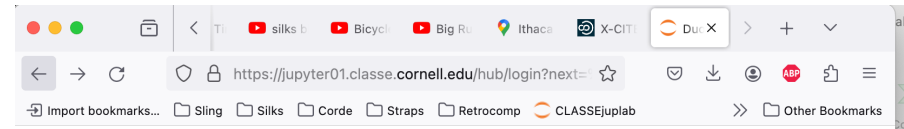

#### **Duo Authentication Prompt**

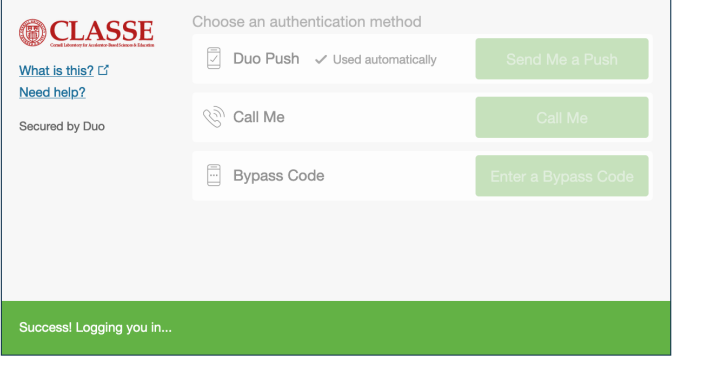

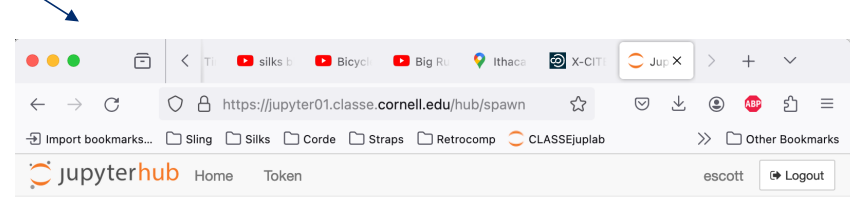

#### **Server Options**

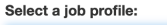

Local Process On JupyterHub Server  $\checkmark$ 

Start

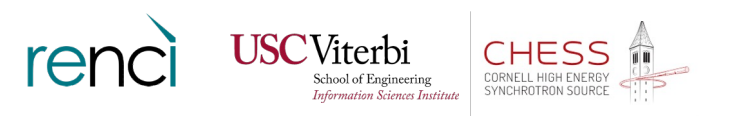

Funded by the National Science Foundation, Grant #2320373 **Connect to Jupyter Lab**  $\overline{\bigcirc}$  Jup  $\times$  $\bar{\boxdot}$ Emma C PE100 Session Til ම x-crt  $\Box$  silks b  $\Box$  Bicycl  $\bullet$  Ithaca  $\leftarrow$   $\rightarrow$  C O A https://jupyter01.classe.cornell.edu/user/escott/lab  $\circledcirc$ 支  $\circledcirc$ ABP ⊕ Import bookmarks... 
□ Sling 
□ Silks 
□ Corde 
□ Straps 
□ Retrocomp 
● CLASSEjuplab ● JupyterLabCHESS ● RENCI-NRIG/X-CITE... Other Bookmarks File Edit View Run Kernel Tabs Settings Help Copy tutorial materials **In**  $\pm$  $_{\rm C}$ □ Launcher  $\qquad \qquad + \qquad$ a. Launcher tab: Terminal Filter files by name  $\hbox{Q}$ 

 $\bullet$ 

 $\blacksquare$ 

Name  $\equiv$  $\blacksquare$  bin

CLASSE\_shortcuts

Simple 0 0 s 0 億

I Untitled.ipynb

PE100-04Repetition.ip...

Notebook

Python 3

Python 3

 $\mathsf{s}_-$ Terminal ≡

**Text File** 

M

Markdown File

 $s_{-}$ Other

Console

**Last Modified** 

4 months ago

3 months ago

2 months ago

12 days ago

- b. cd /nfs/chess/user/<username>
- c. cp -R /nfs/chess/user/x-cite/X-CITE/ .
- d. There was a space and a period at the end of that last command!  $\odot$

"Terminal" is right here:

- e. Upper and lower case matter  $\odot$
- f. Replace  $\leq$ username> with your username (like "escott")  $\odot$

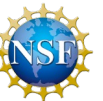

**5**ገ

 $\alpha$ 

益

Launcher

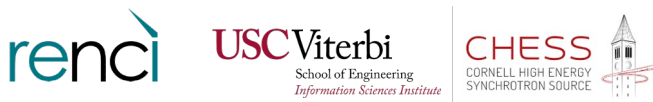

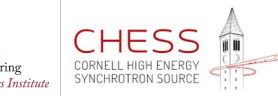

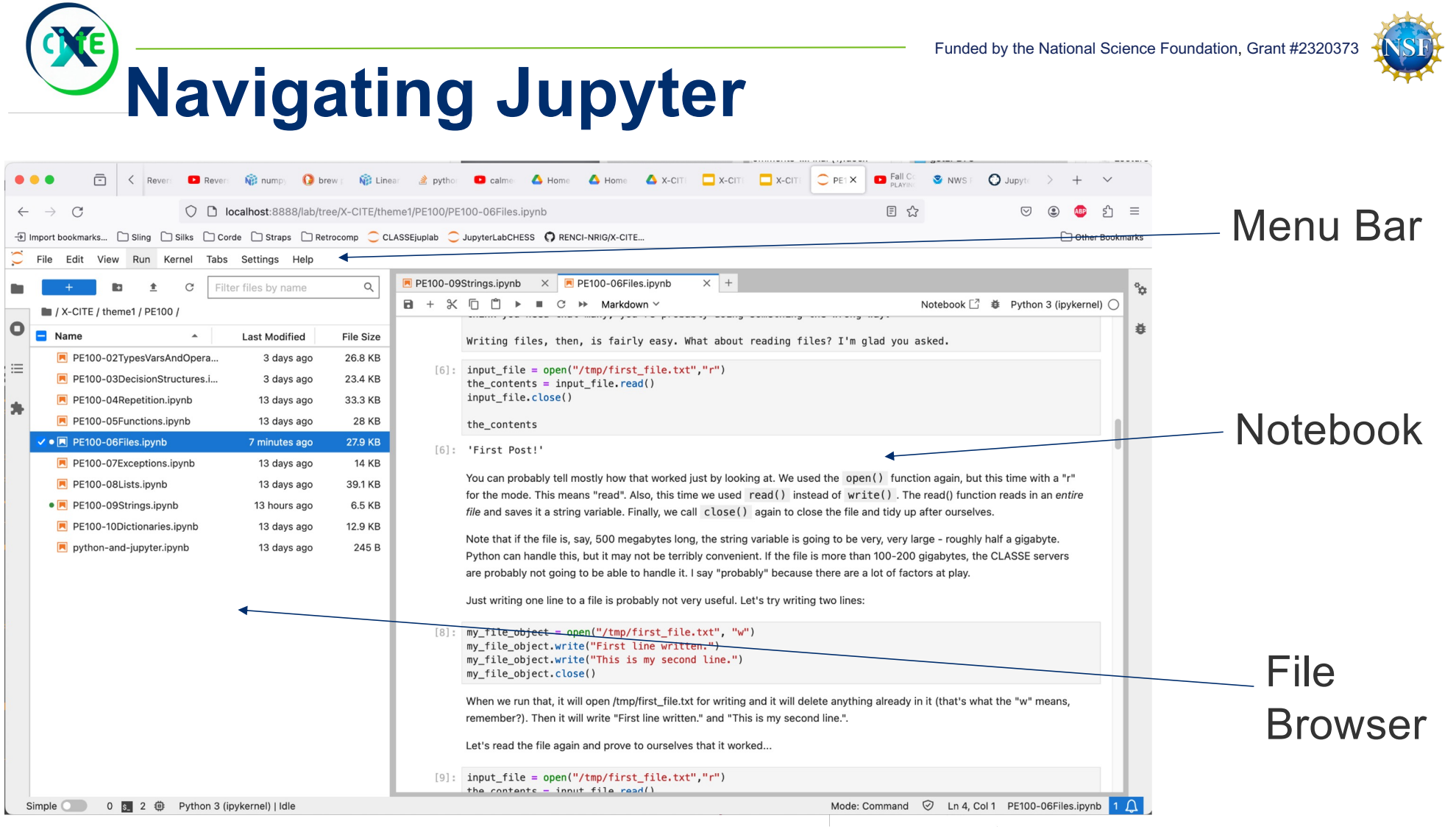

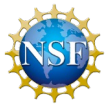

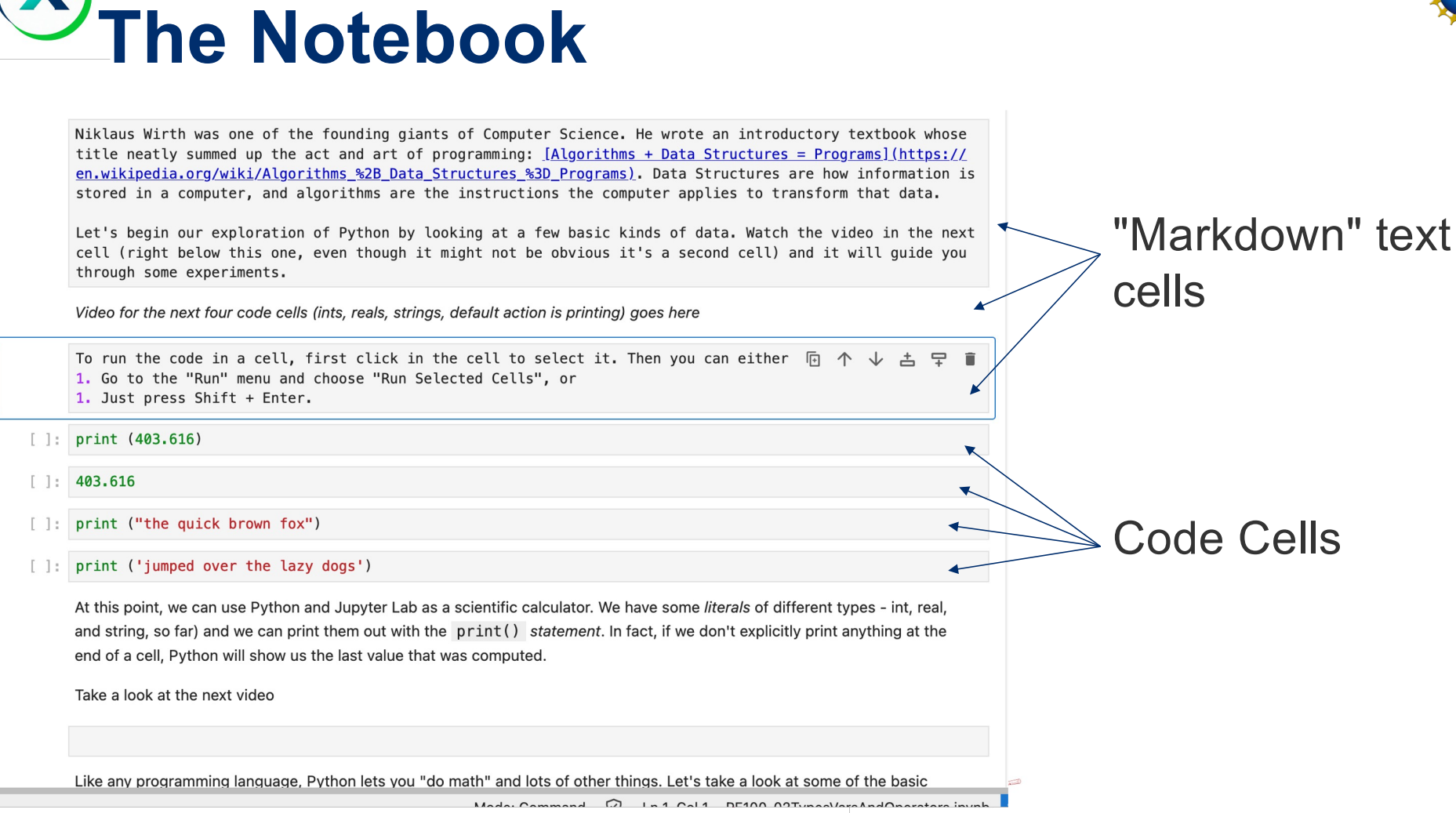

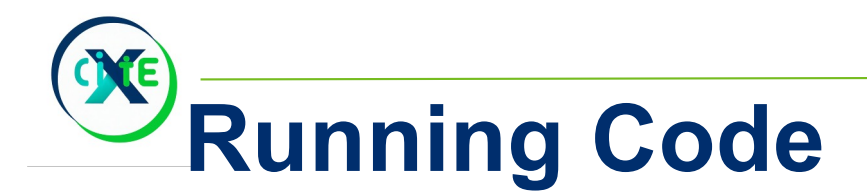

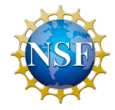

A block of code (one line, in this case) ready to be run…

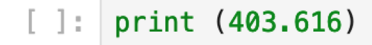

Click in it to select that cell (notice the blue bar to the left marks the current cell.

 $[ ]: | print (403.616)$ 

 $\overline{E}$ ↑ ↓ ≛ 무 û

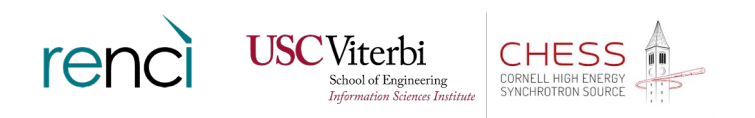

 $\mathsf{o}$ 

 $\mathsf{a}$ 

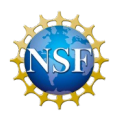

## **Running code**

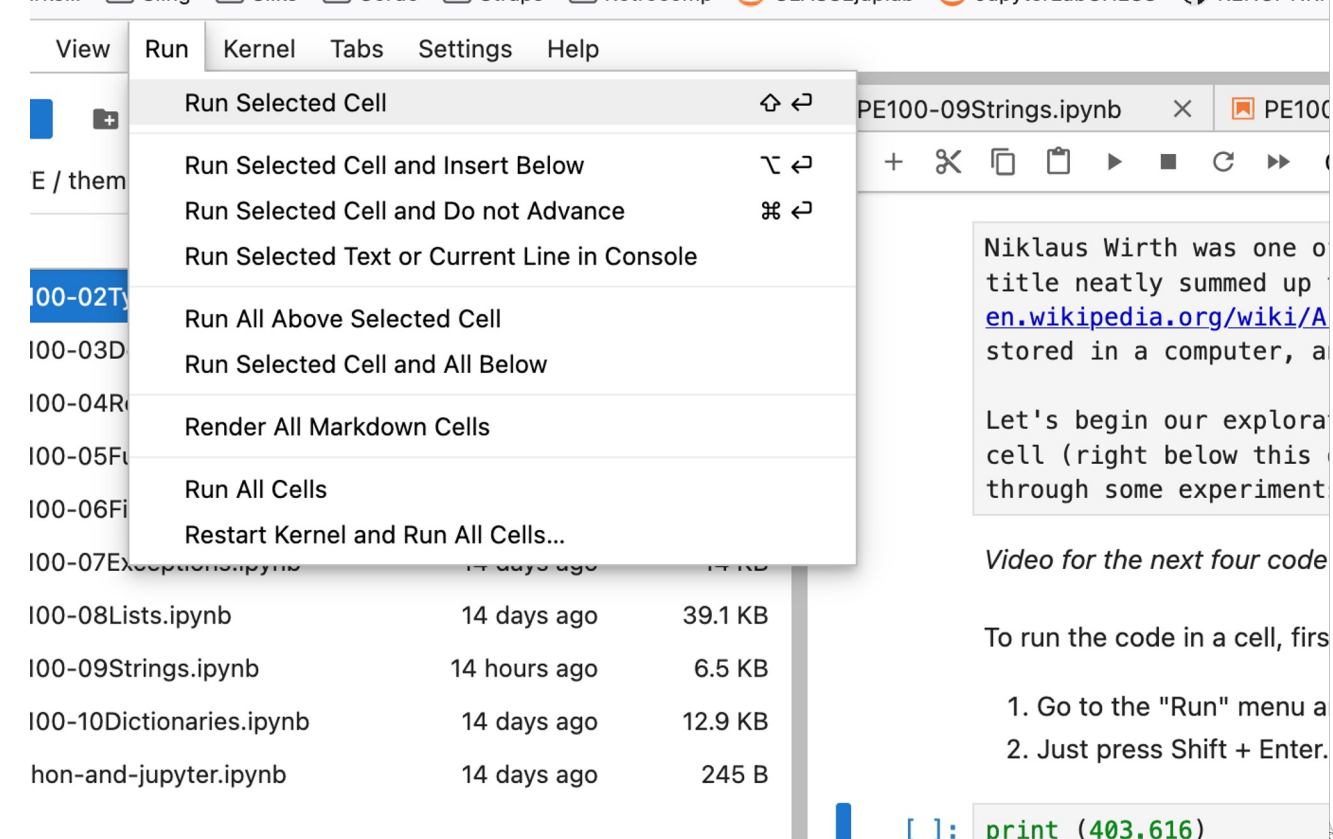

One way: "Run Selected Cell" command on the Run menu.

Alternative: notice the keyboard accelerator shown on the right edge of the menu command? Shift+Enter

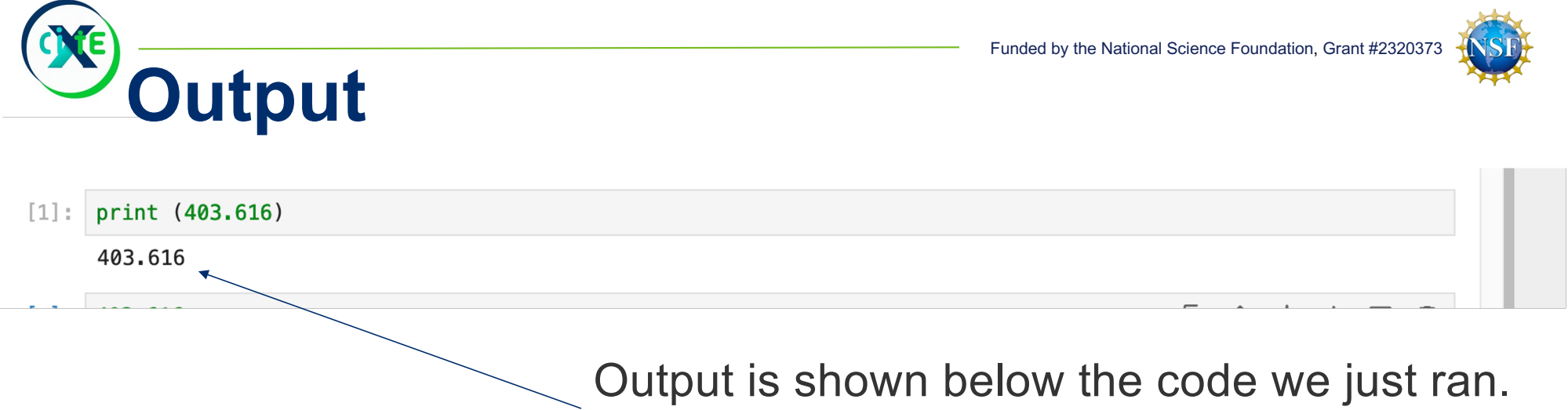

Strictly speaking it's one cell with two parts…

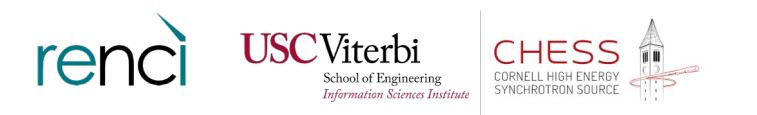

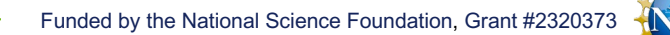

## **What gets displayed**

- 1. Any print() statements where we explicitly say what to print out - precise control.
- 2. Any error messages are printed by default with a red background!
- 3. If the last line of code (or they only line of code, if
	- there's only one) computes a value, it will be printed.

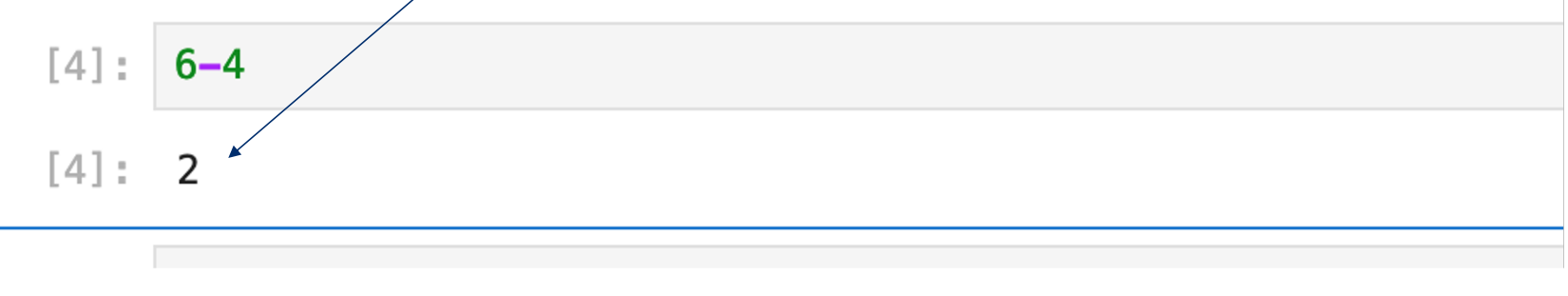

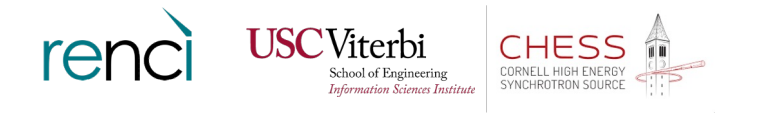

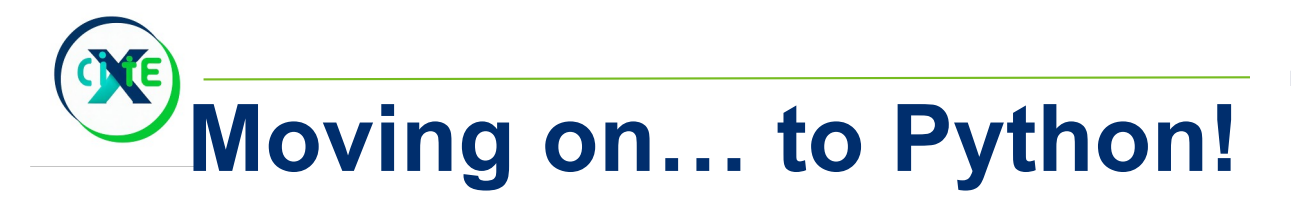

That's enough of the rudiments of Jupyter to get you started. Now let's start writing a little bit of Python.

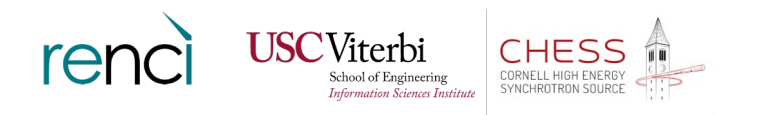

Funded by the National Science Foundation, Grant #2320373

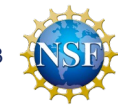

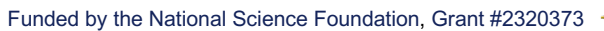

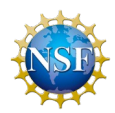

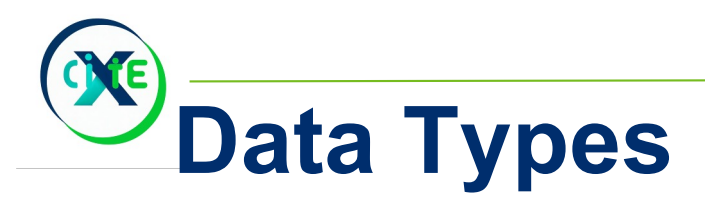

Python can only handle a few kinds of data, but they can combine to represent anything.

Integers (**int**) - arbitrarily huge, positive or negative Real Numbers (**float**) - "double precision" Strings (**string**)

There are also lists, sets, and objects in the full tutorial.

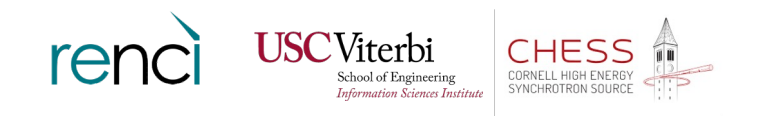

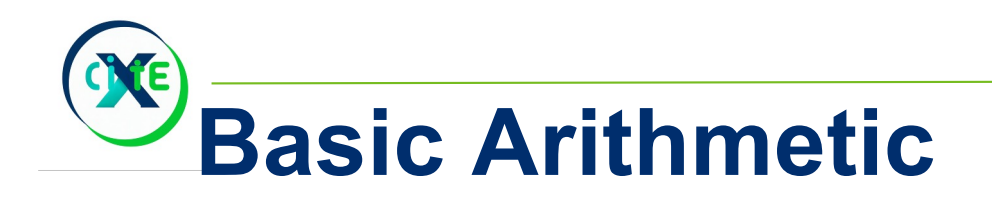

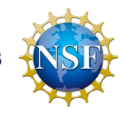

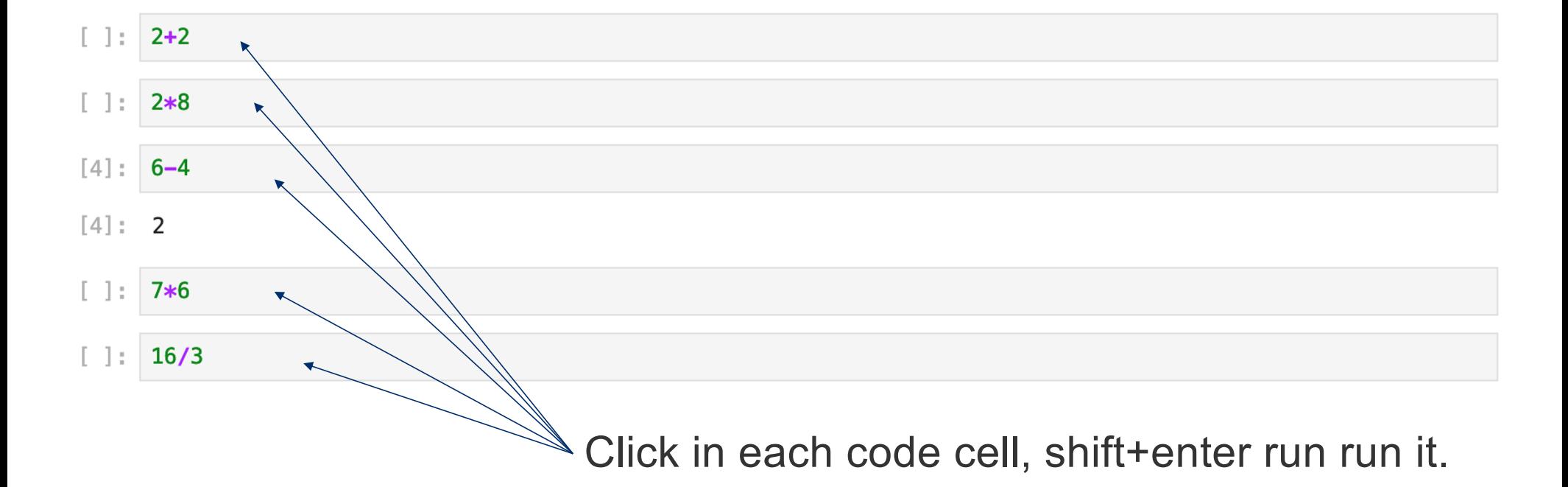

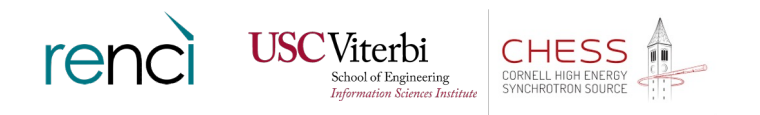

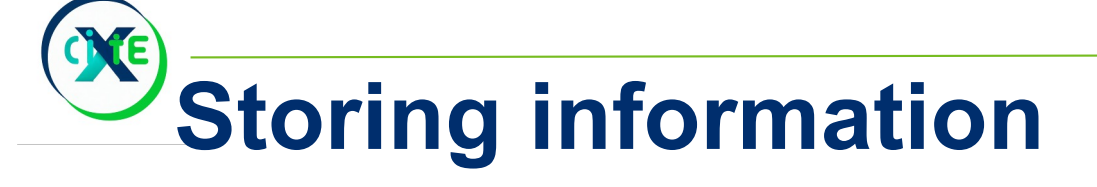

Data is stored in "variables", which are just places to put arbitrary data and that have names.

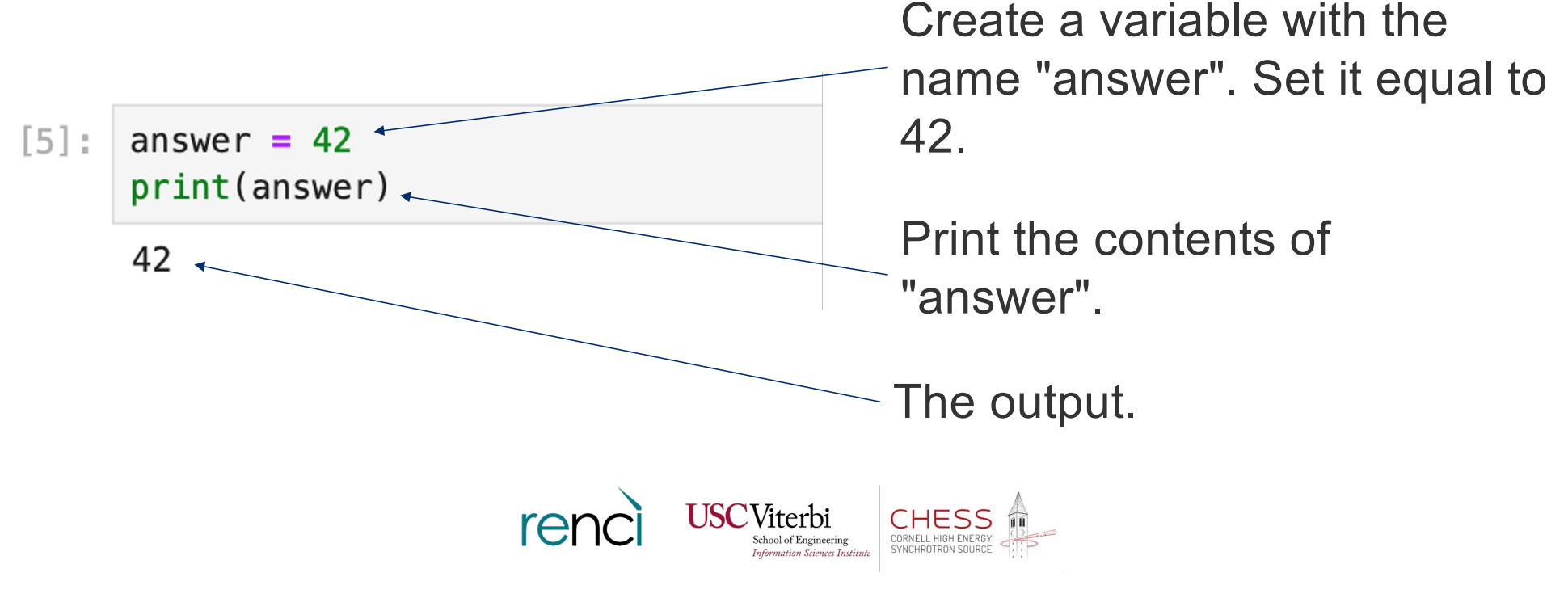

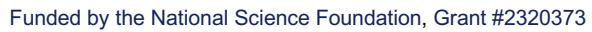

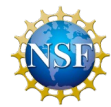

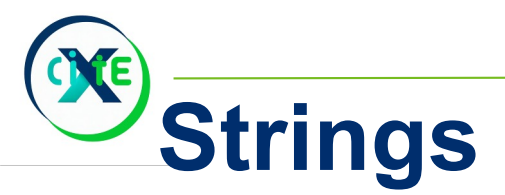

#### Surround strings with double quotes…

…or single quotes… print("double quotes work")  $\Box$ : print('single quotes also work') print('but do not try to mix the two in one string!"

But when you start with one, you have to end with that same one.

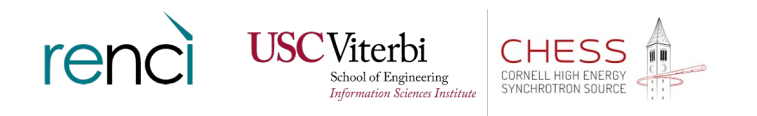

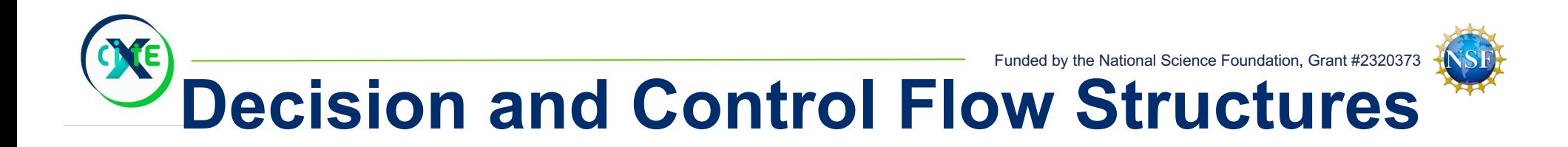

Like the languages you're used to, Python offers:

- **if** statements
- **while** loops
- **for** loops unusually powerful in Python's case

Unlike what you're probably familiar with, the syntax takes some getting used to.

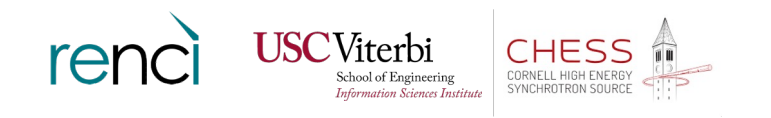

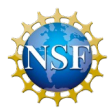

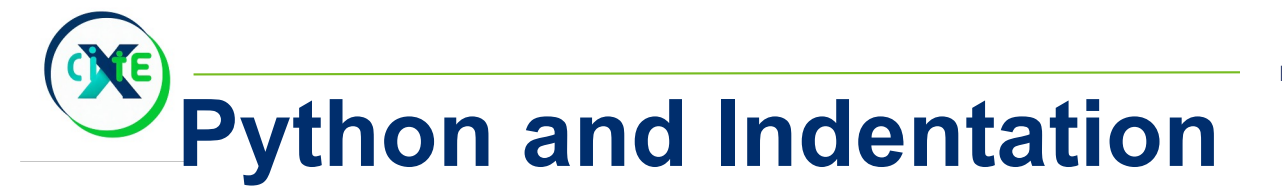

Have you ever sat down and made an outline for a document? A thesis or dissertation, perhaps?

Remember how "more indentation" meant "finer detail in a more local scope, less globally important?"

Good. Keep that in mind.

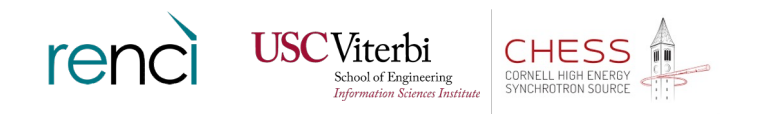

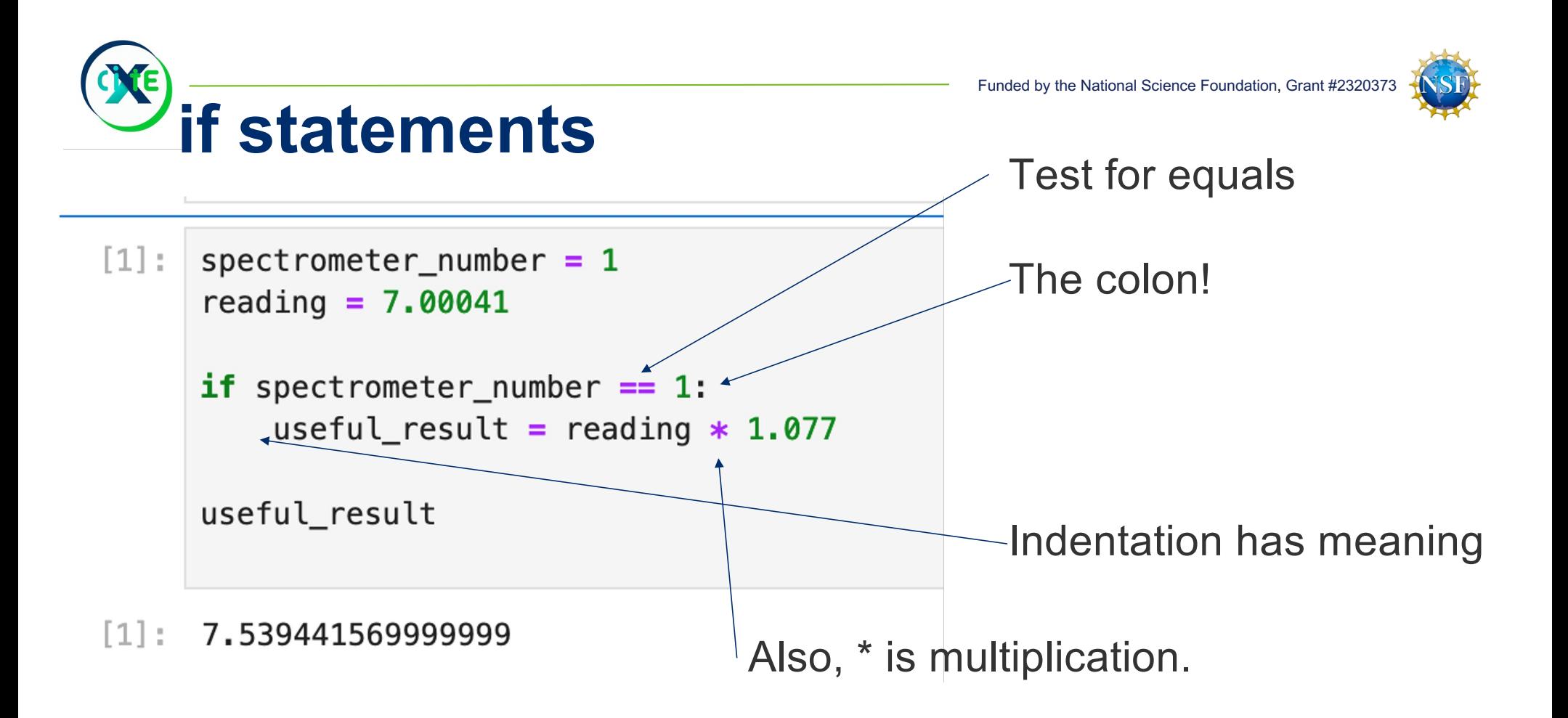

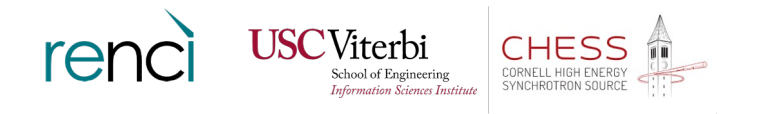

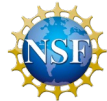

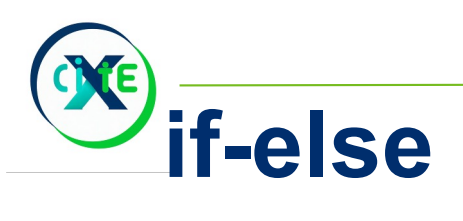

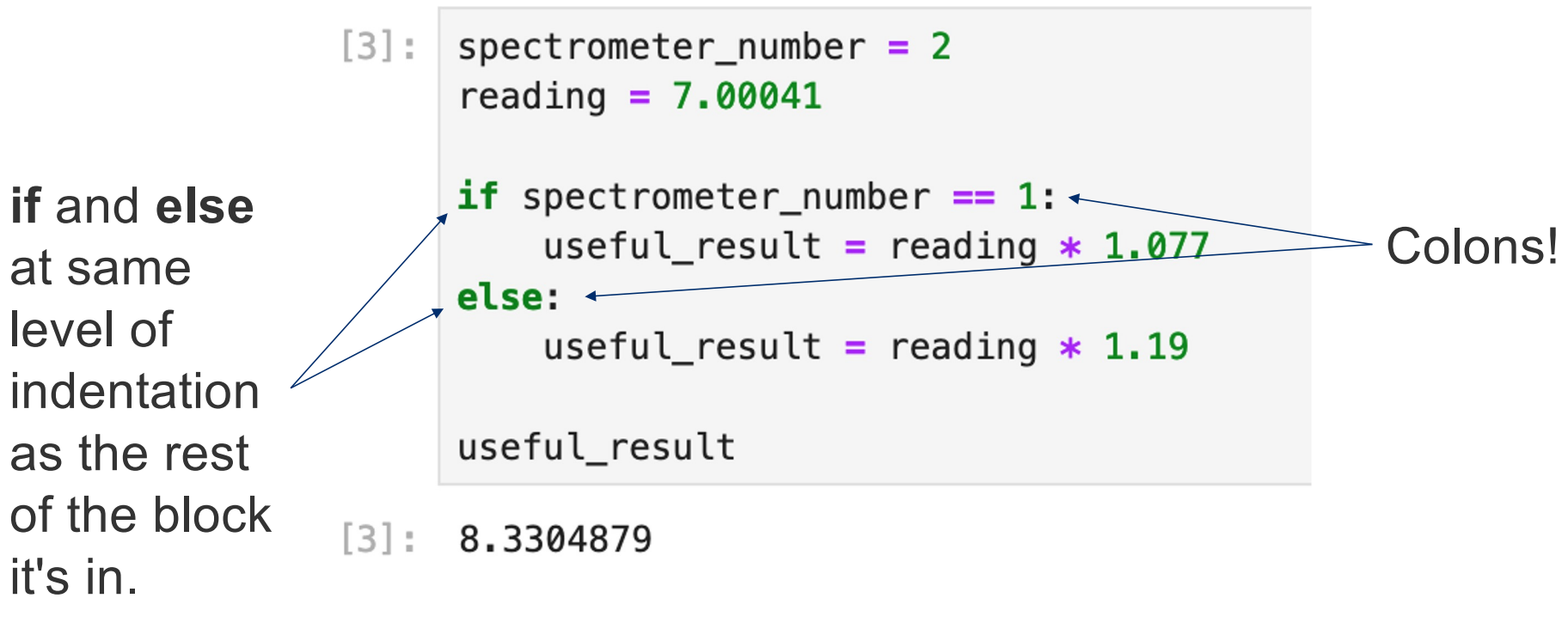

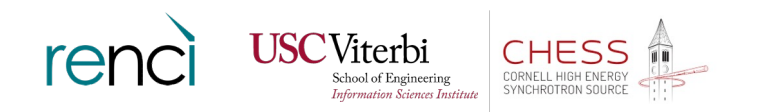

Funded by the National Science Foundation, Grant #2320373 **Several Choices - Brute Force Soln.?**

```
spectrometer number = 3reading = 7.00041
```

```
if spectrometer number == 1:
    useful_result = reading * 1.077else:
    if spectrometer number == 2:
        useful_result = reading * 1.19else:
        if spectrometer number == 3:
            useful_result = reading * .92
```
useful\_result

6.4403771999999995

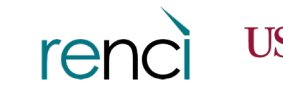

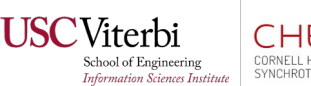

One way to handle multiple options: keep nesting more ifelse statements as deep as needed.

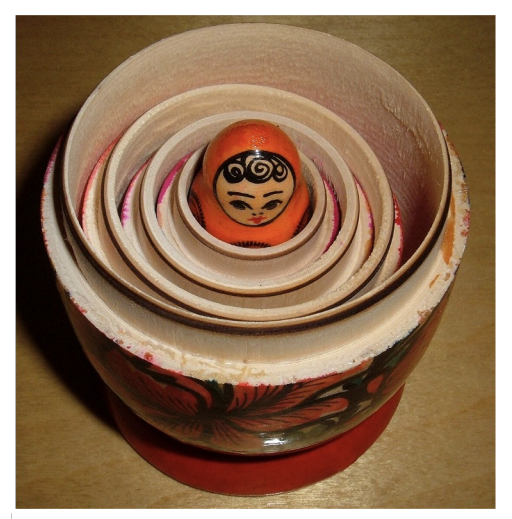

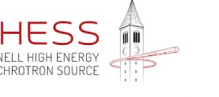

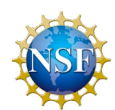

**elif - much more readable!**

```
spectrometer number = 4reading = 7.00041
```

```
if spectrometer number == 1:
   useful result = reading * 1.077elif spectrometer number == 2:
   useful_result = reading * 1.19elif spectrometer number == 3:
   useful_result = reading * .92elif spectrometer number == 4:
   useful result = reading * 1.03elif spectrometer number == 5:
   useful result = reading * 1.26else:
   useful result = reading
   print("Be careful!")
```
useful\_result

7.210422299999999

spectrometer number =  $4$ reading =  $7.00041$ 

if spectrometer number  $== 1$ : useful result = reading  $* 1.077$ elif spectrometer number  $== 2$ : useful\_result = reading  $* 1.19$ alif snectrometer number  $= 3$ 

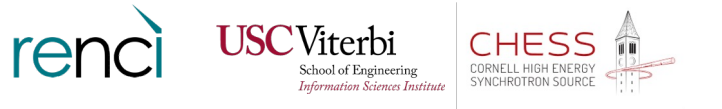

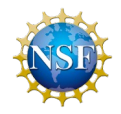

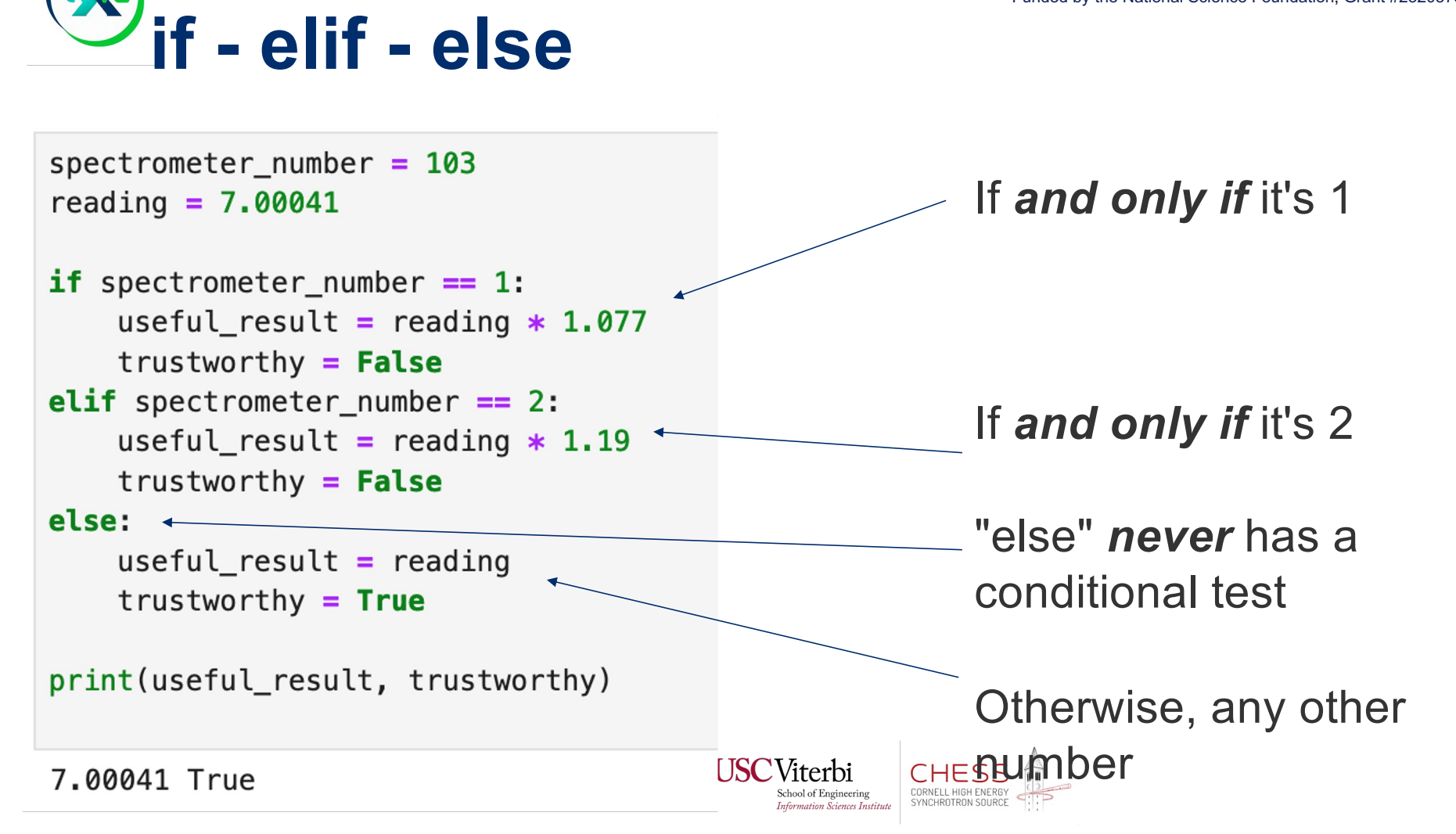

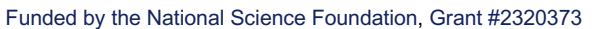

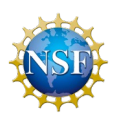

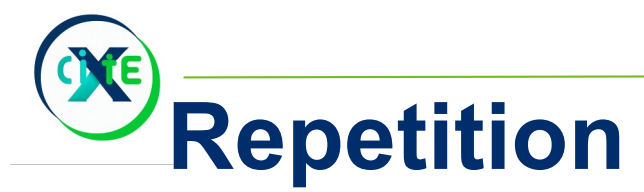

Sometimes just making a straight-through control flow decision isn't good enough.

We need to run a piece of code repeatedly.

Sometimes we know well in advance how many times, sometimes we don't.

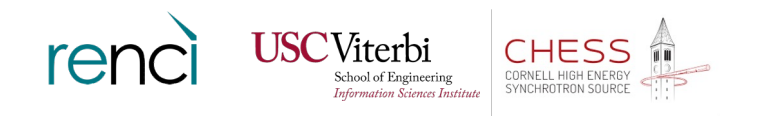

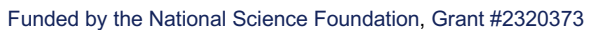

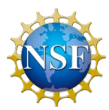

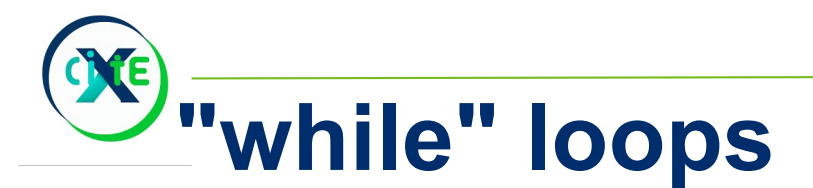

When we don't know in advance how many times we need to run a piece of code, we use a "while" loop.

By "not knowing in advance", we mean "we don't know how many times to run it until we start the loop - we'll get on into the loop and decide at the last possible moment".

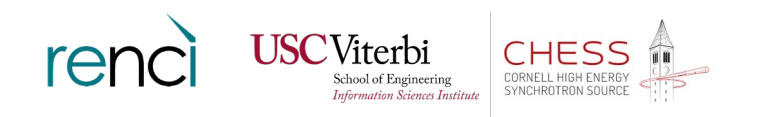

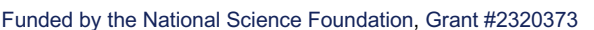

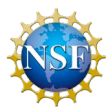

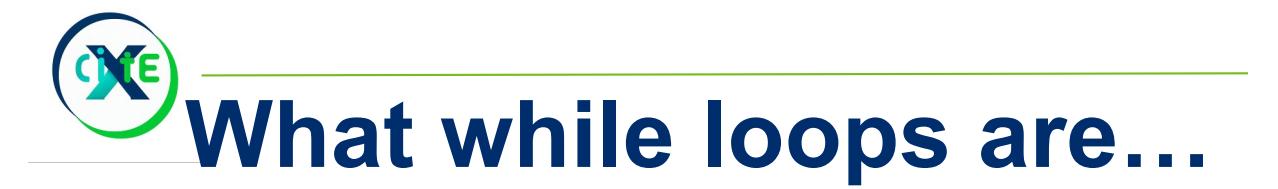

A while loop first tests the conditional statement.

If it's false, the while loop is finished and execution moves on to the next line after the entire loop. None of the while loop's code block is executed.

If the test was true, on the other hand, the indented code block is executed. When that block is done running, control goes back up to testing the conditional statement again and it all repeats.

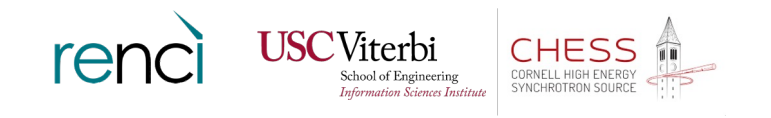

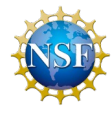

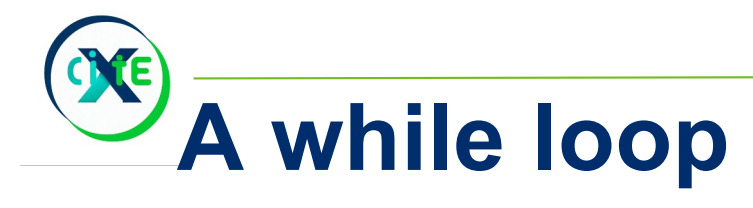

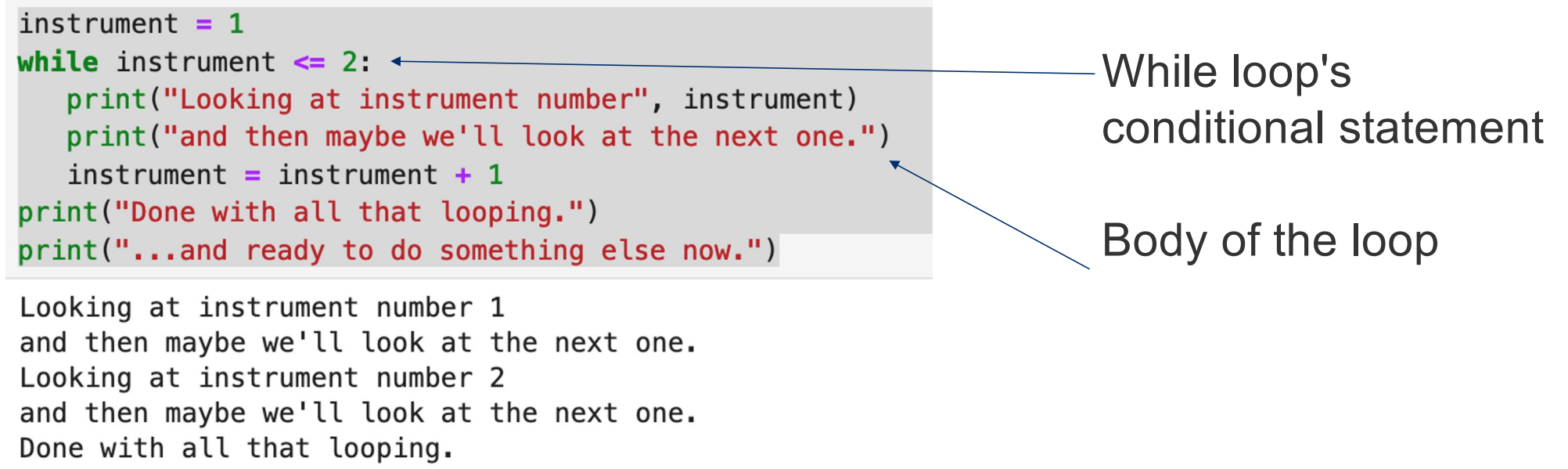

... and ready to do something else now.

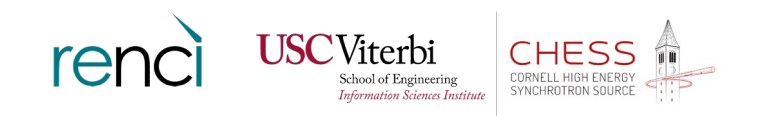

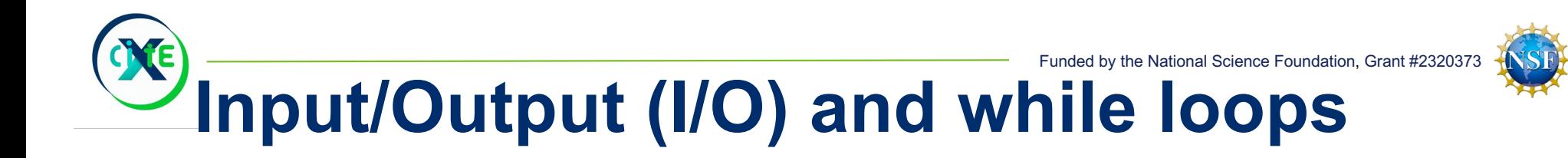

Average an unknown number of readings, reading numbers until one of them is negative…

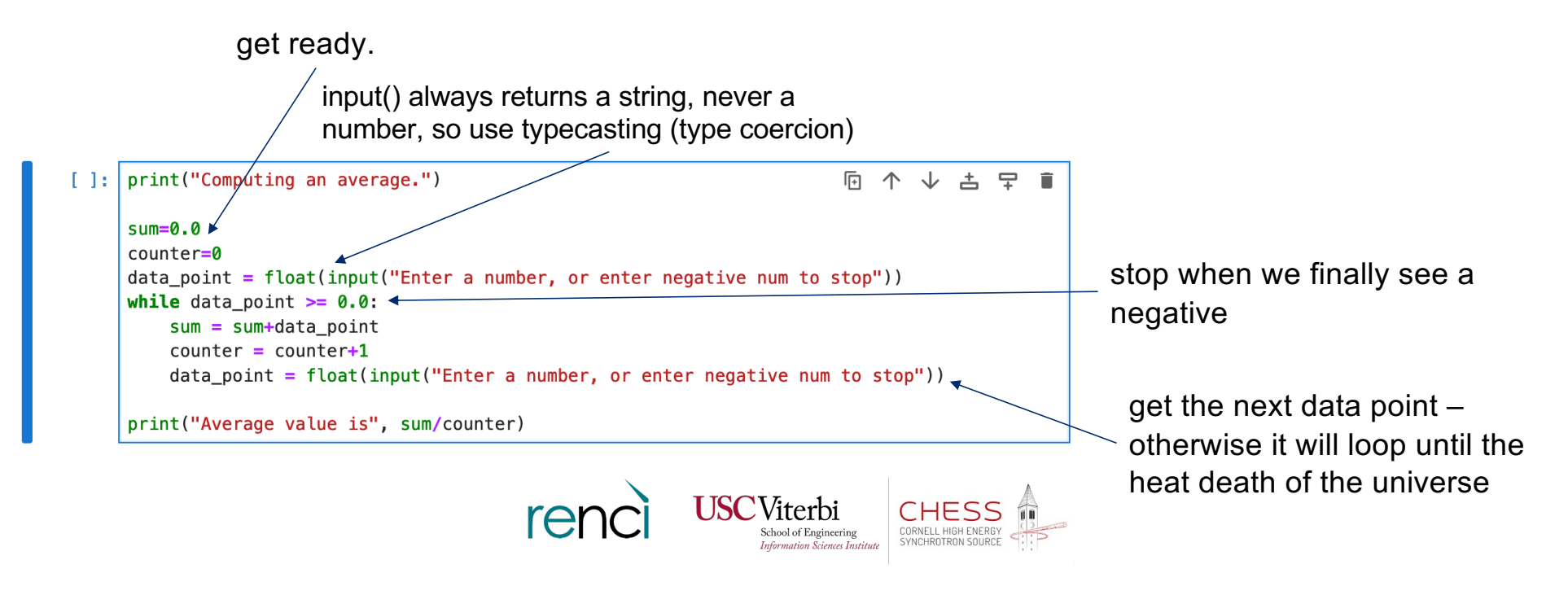

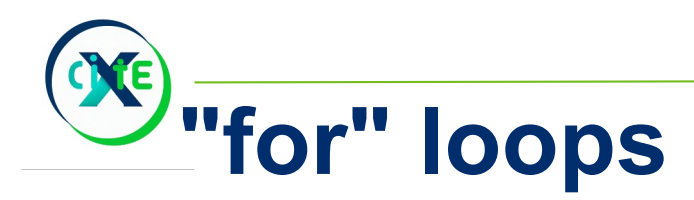

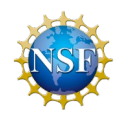

When you know how many times your loop will run, before it starts running, then you can use a for loop.

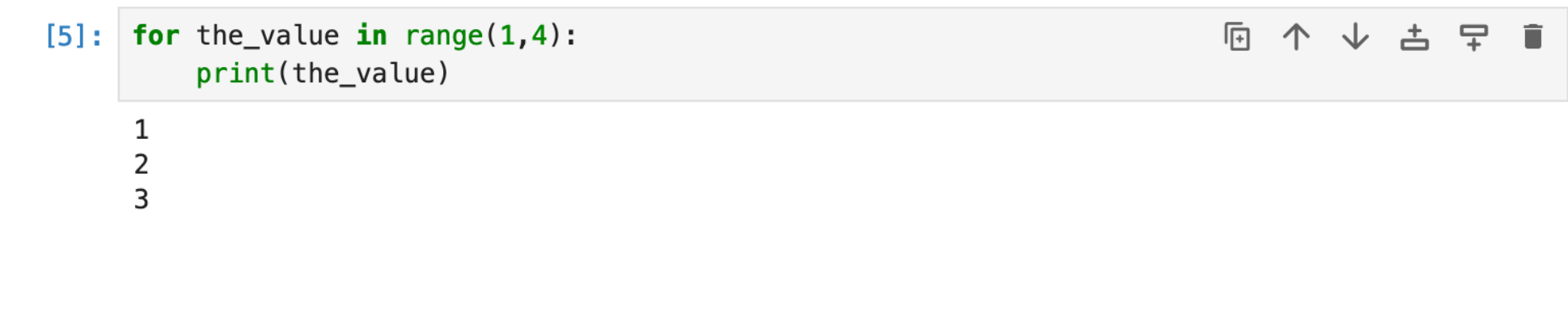

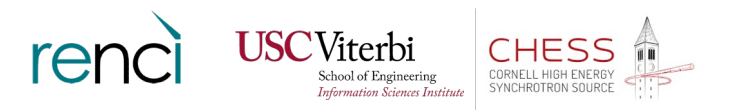

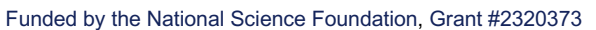

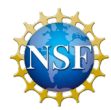

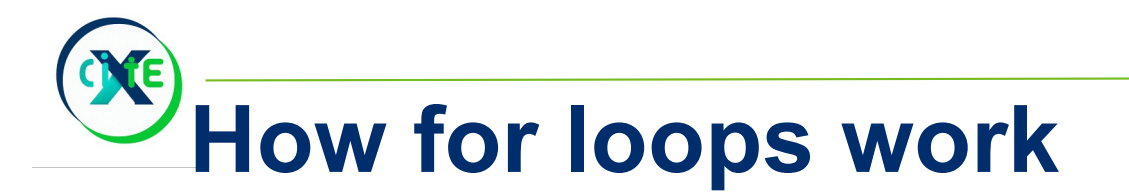

Unlike most languages, the for loop in python is quite versatile. It doesn't just take starting and ending numbers and blast through them.

The syntax is a giveaway:

**for** *variable***in***something-like-a-set*:

Note: boldface, huge font… This is the important part!

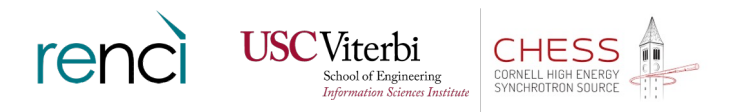

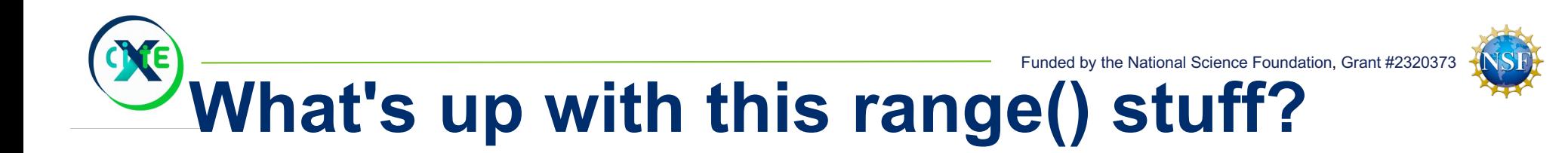

Now the odd bit with range() makes sense [citation needed]

range() creates a set of integers beginning at the starting value and continuing until it detects it was going to make a number that would go beyond the ending value.

Then the for loop just runs the code block for every value in the set.

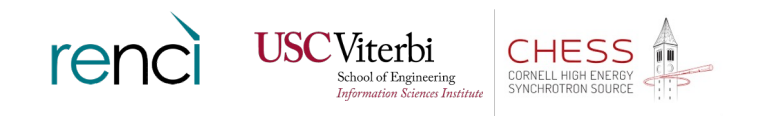

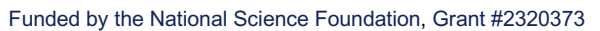

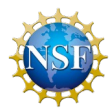

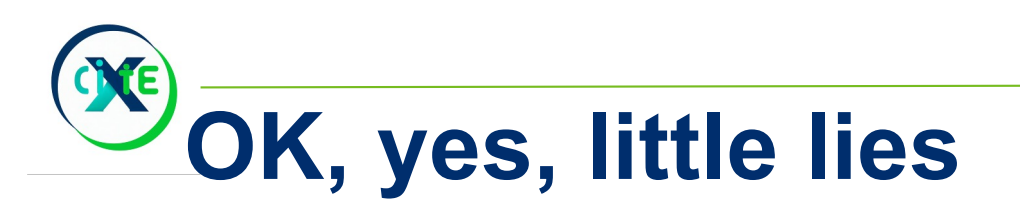

- 1. Don't worry, range() doesn't really create the whole set at once. It dribbles the numbers out one at a time as they're used. It's reasonably efficient.
- 2. They aren't really sets, they're iterables. Sets don't allow duplicates, iterables are just things that have a first thing and a way to either read the next thing or tell you there isn't a next thing.

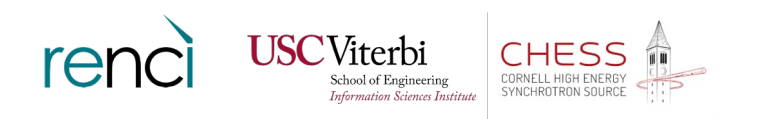

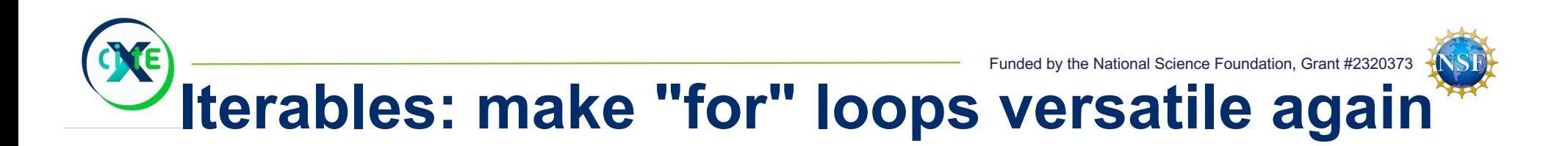

for sample\_weight in [123.6, 121.9, 119.4, 124.23219]:  $\triangleleft$ print("The sample weighed", sample\_weight, "grams.") if sample\_weight <  $120$ : print("Be careful! This sample might not be all you hoped for.") For instance, "lists" are iterables.

The sample weighed 123.6 grams. The sample weighed 121.9 grams. The sample weighed 119.4 grams. Be careful! This sample might not be all you hoped for. The sample weighed 124.23219 grams.

> The lines in a file are iterables, too!

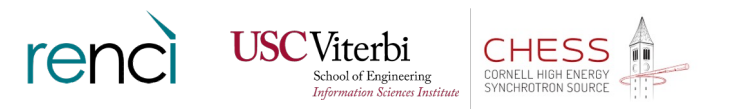

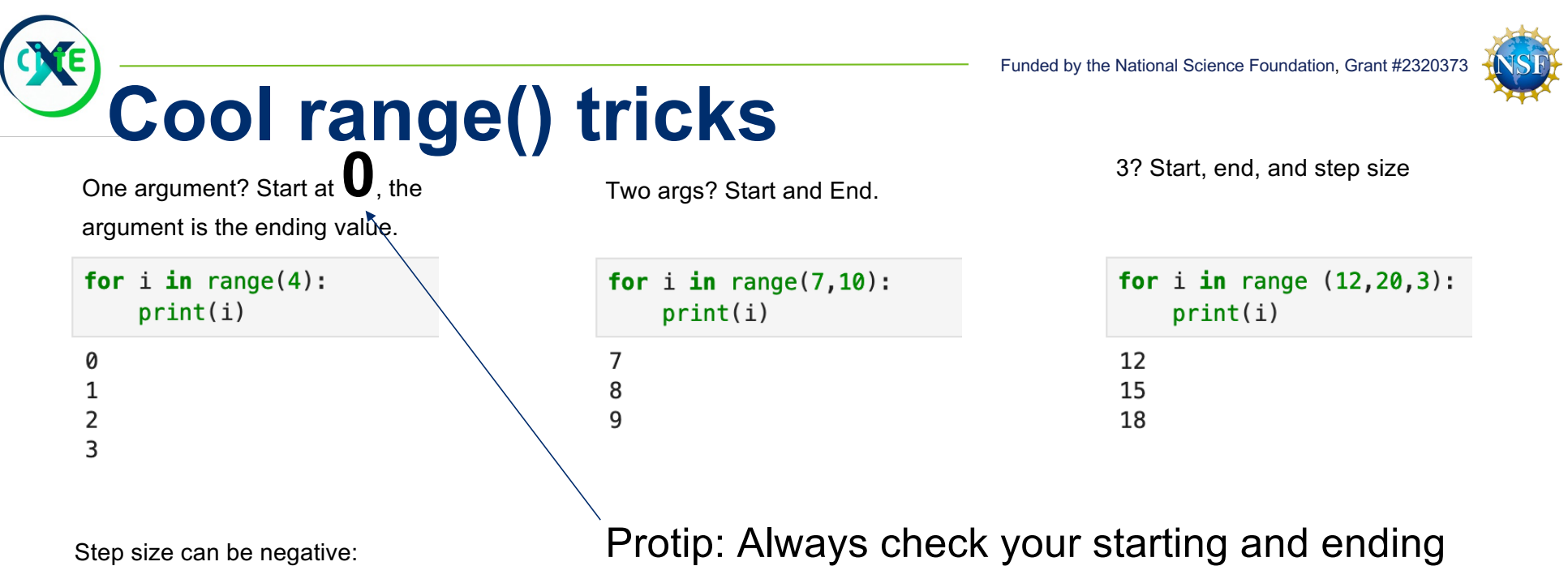

for i in range(6,  $-3$ ,  $-2$ ):  $print(i)$  $\boldsymbol{6}$  $\overline{4}$  $\overline{2}$  $\pmb{\mathsf{0}}$  $-2$ 

values. It's very easy to be "off by one".

Trust me… this will eventually get you.

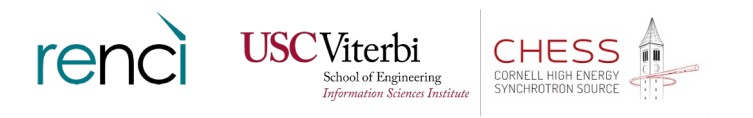

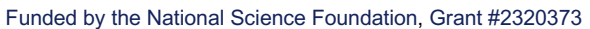

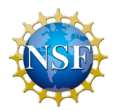

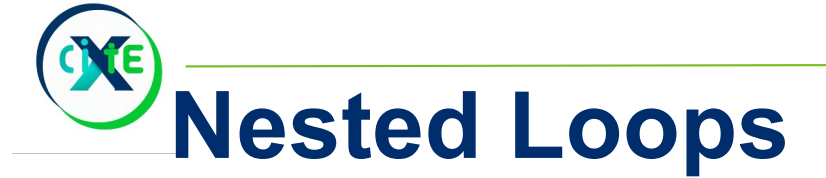

Like "if" statements, "for" and "while" loops can be nested. Traversing multidimensional data? Complex workflow?

```
for x in range(3):
    for y in range(2):
        print("x=", x, " y="', y)x = 0 y = 0x = 0 y = 1x = 1 y = 0x = 1 y = 1x = 2 y = 0x = 2 y = 1
```
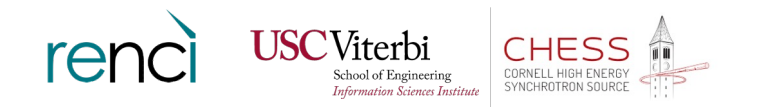

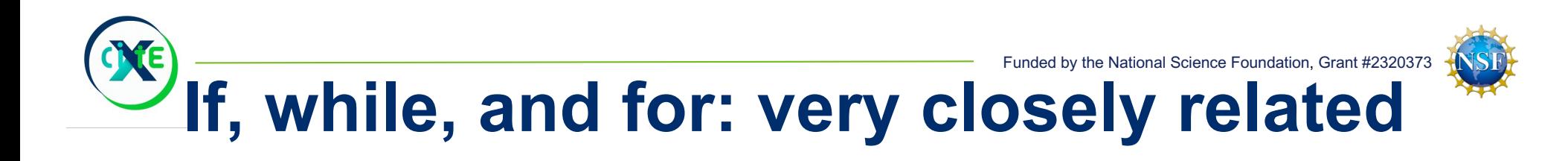

If, while, and for statements all have:

- 1. A test that evaluates to True or False
- 2. A code block that executes if the test returns True

If statement: run code block once if true While: keep frantically running that code block and checking the conditional test as long as the test is True For: the test is "can I get a remaining item from that iterable?"

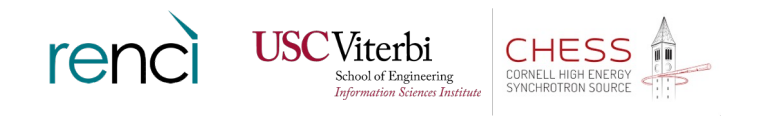

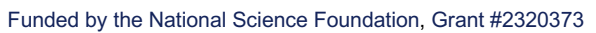

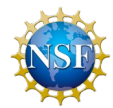

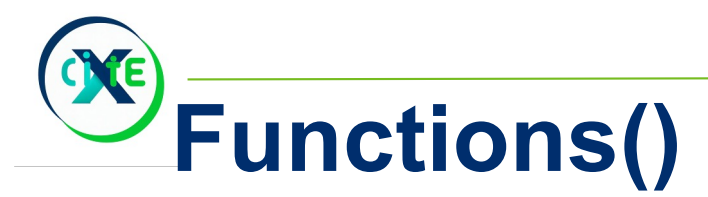

What is a function?

Pre-calculus flashback: it's a "black box" that takes one or more inputs and produces precisely one output.

- $sin(x)$
- bessel(v,z)

Computer Science: a lump of code that takes one or more inputs and produces ("returns") precisely zero or one output.

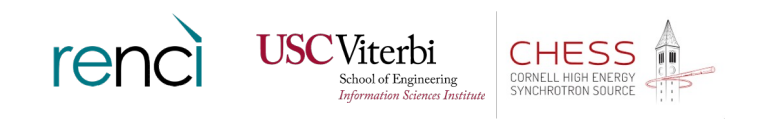

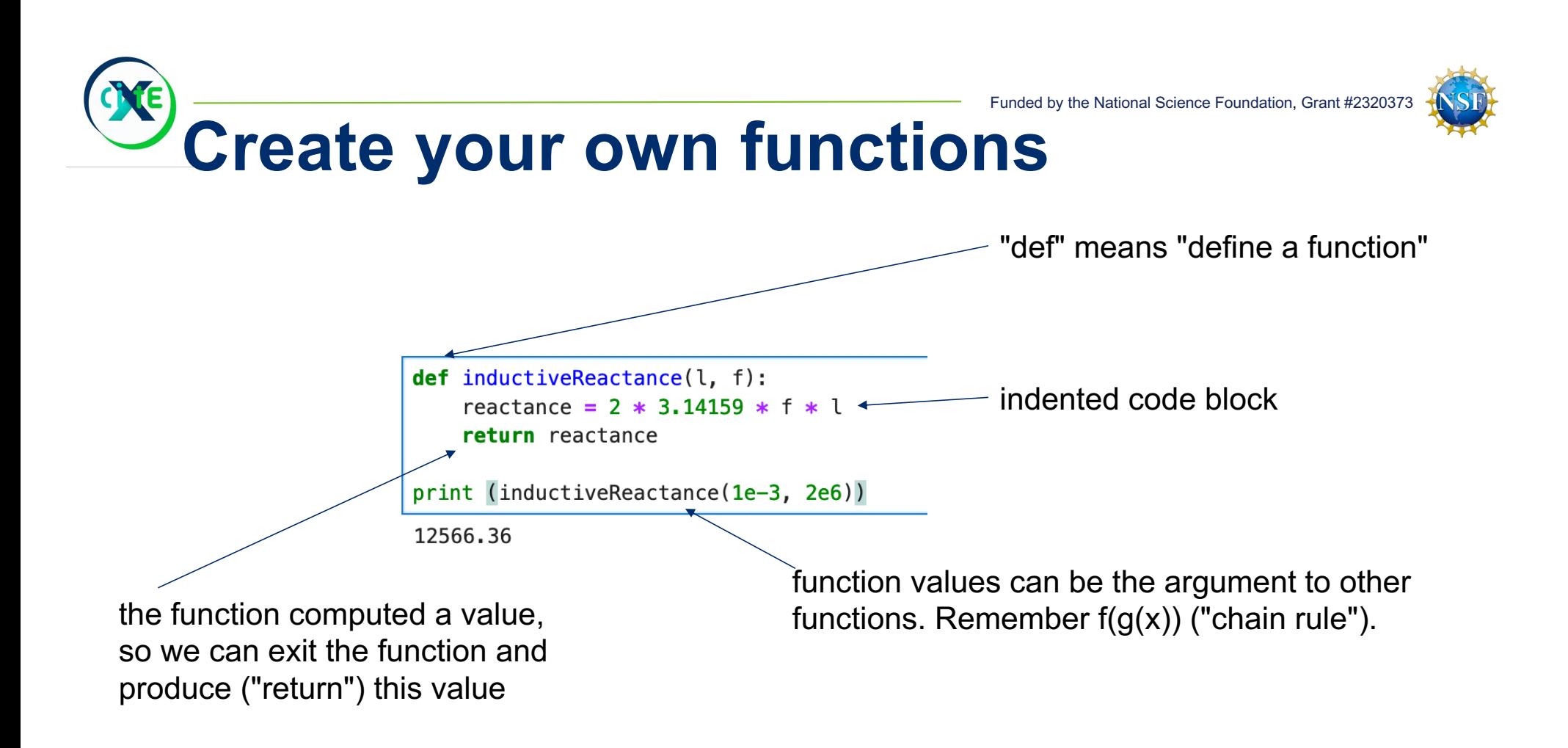

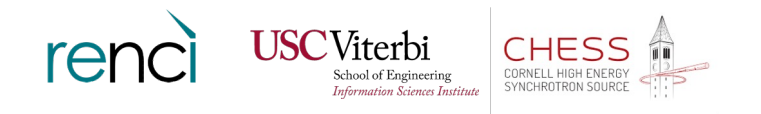

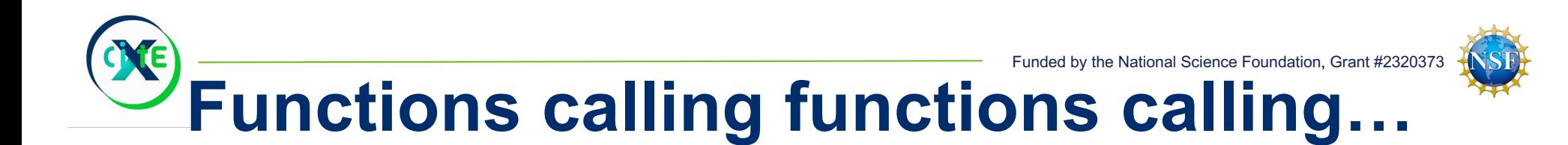

```
def squared(x):
    return x ** 2
def circle_area(radius):
    area = 3.14159 * squared(radius)return area
```
print("Area of a circle with a radius of 2 is", circle\_area(2))

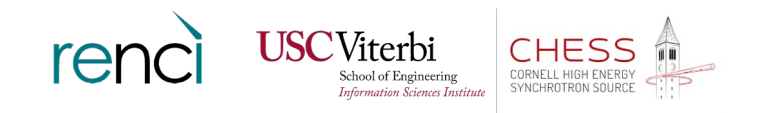

the National Science Foundation, Grant #2320373

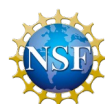

# **Function and Variable naming**

- •No *keywords* (e.g., False is invalid)
- •No spaces (e.g., my function is invalid)
- •The first character must be:
	- a-z, A-Z, or (the underscore character)
	- No numbers (e.g., 1st function is invalid)

•After the first character, the following are allowed:

- $a-z$ ,  $A-Z$ ,  $\theta$ , and  $0-9$
- No other symbols (e.g., get voltage&current is invalid)

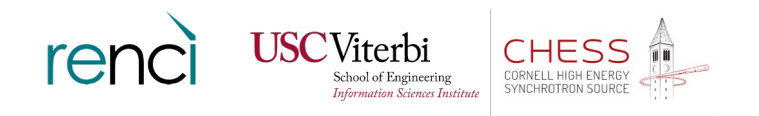

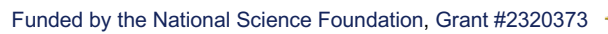

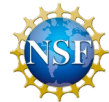

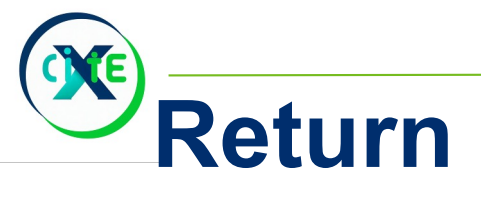

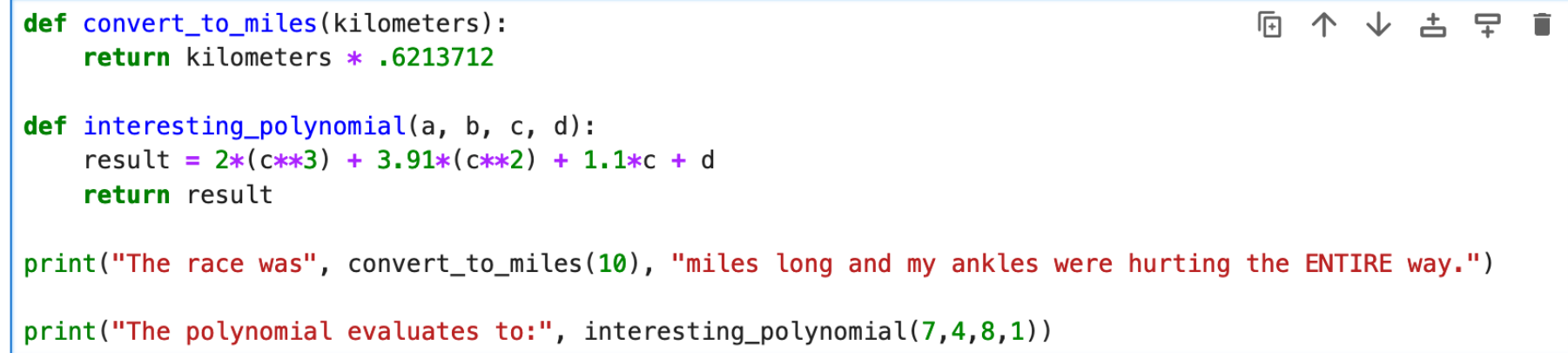

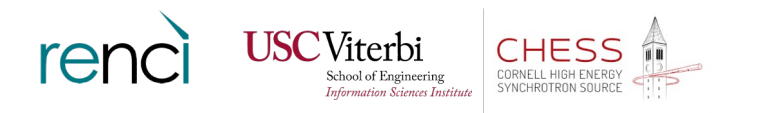

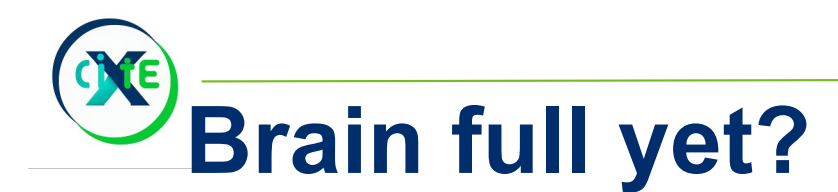

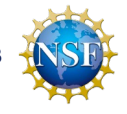

### Thank You!

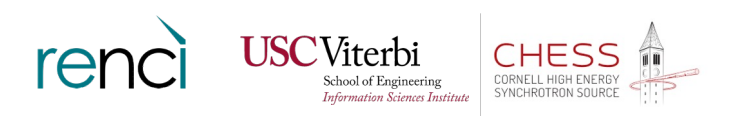

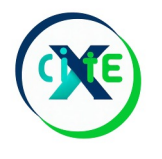

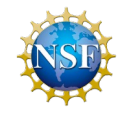

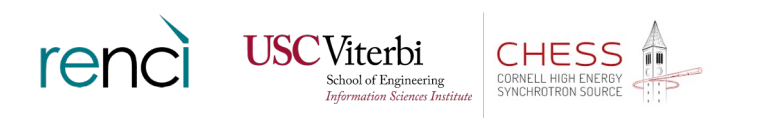